### **Inhalt**

### **11 <b>1 Revert Sie beginnen...** 18<br>11 **Bever Sie beginnen...** 18

#### **Bevor Sie beginnen... 18**

Denken Sie an Ihre eigenen Erfahrungen als Zuhörer 18 Die häufigsten Fehler in PowerPoint-Präsentationen 18 Planen Sie Ihre Präsentation 19

#### **1.2 Farben, Hintergründe und Schrift 20** Verwenden Sie keine der Microsoft-Vorlagen 20

Farbauswahl 20 Tipps zum Einsatz von Farben und Hintergrundeffekten 21 Schriften 22

#### **1.3 Text- und Layoutgestaltung 24** Der richtige Einstieg 24 Wirkungsvolle Foliengestaltung 24 Testen Sie Ihre Präsentation vorab 27

- **1.4 Zahlen aussagekräftig darstellen 28**
- **1.5 Animationen richtig einsetzen 29**

### **2.1 PowerPoint 2019 starten 32**<br>**2.1 PowerPoint 2019 starten 32**

#### **2.1 PowerPoint 2019 starten 32**

**2.2 Eine Präsentation aus einer Vorlage erstellen 33**

Wählen Sie eine Vorlage aus 33 Vorlagen und Designs online suchen 34 Die Arbeitsansicht von PowerPoint 37 Text eingeben 38 Weitere Folien hinzufügen 38 Eine Grafik einfügen 40 Folien nachträglich bearbeiten 41 Präsentation speichern 42 Die fertige Präsentation vorführen 43 PowerPoint beenden 44

#### **2.3 Hilfe erhalten 45**

#### **2.4 Grundlagen der Texteingabe und -korrektur 46**

Text eingeben und korrigieren 46 Arbeitsschritte rückgängig machen oder wiederholen 49 Text mit der Maus verschieben oder kopieren 50 Die Zwischenablage zum Kopieren/Verschieben verwenden 50

### **2 Die PowerPoint-Benutzeroberfläche** 53<br>
3.1 So finden Sie sich in PowerPoint zurecht 54

#### **3.1 So finden Sie sich in PowerPoint zurecht 54**

Fensterelemente 54 Befehlseingabe über das Menüband 55 Weitere Möglichkeiten der Befehlseingabe 59 Die Symbolleiste für den Schnellzugriff 60

#### **3.2 PowerPoint mit Fingergesten bedienen 61**

Die Arbeitsumgebung für Fingersteuerung optimieren 61 Die wichtigsten Gesten im Überblick 62 Bildschirmtastatur verwenden 62

#### **3.3 Im Register Datei arbeiten 63** Überblick 63 Die Arbeitsumgebung: heller oder dunkler Hintergrund? 64 Konto und Kontoeinstellungen 65

#### **3.4 Präsentationen speichern und öffnen 67**

Eine Präsentation zum ersten Mal speichern 67 Speichern oder Speichern unter? 69 Die PowerPoint Dateitypen 70 Eine gespeicherte Präsentation öffnen 70 Nach dem Öffnen an der letzten Position fortfahren 72 Ältere Präsentationen im Kompatibilitätsmodus öffnen 72 Präsentationen schreibgeschützt öffnen 73 Schneller Zugriff auf häufig benötigte Präsentationen 74

- **3.5 Nicht gespeicherte Präsentationen wiederherstellen 75** Automatisches Speichern 75 Präsentation wiederherstellen 76
- **3.6 Mit mehreren Präsentationen gleichzeitig arbeiten 79**

#### Inhalt

- **3.7 Ansichten und Anzeigeeinstellungen von PowerPoint 81** Die Ansichten im Überblick 81 Anzeigeeinstellungen in der Ansicht Normal 82 Die übrigen Ansichten 85 Bildschirmpräsentation anzeigen 87
- **3.8 Präsentation im Team bearbeiten 89** Präsentation für andere Personen freigeben 89 Eine freigegebene Präsentation öffnen 92

### **1 Neue Präsentation erstellen und anpassen 93**<br>4.1 Die Ausgangsmöglichkeiten 94

#### **4.1 Die Ausgangsmöglichkeiten 94**

Vorlage oder leere Präsentation? 94 Achten Sie auf das Seitenverhältnis der Folien 95

#### **4.2 Folientechniken 97**

Folien hinzufügen und Layout wählen 97 Folien verschieben, löschen oder ausblenden 99 Folien kopieren 100

#### **4.3 Farben und Schriften mithilfe von Designs anpassen 101**

Design und Variante nachträglich ändern 101 Andere Farben wählen 103 So stellen Sie Ihre eigenen Farben zusammen 104 Schriftarten und grafische Effekte anpassen 106 Folienhintergrund ändern 107 Einen individuellen Folienhintergrund gestalten 109 Ein geändertes Design für weitere Verwendung speichern 111

#### **4.4 Workshop: Design anpassen 112**

Einige Folien mit Inhalten hinzufügen 112 Farben zusammenstellen 113 Folienhintergrund festlegen 114 Schriftarten wählen 116 Design für weitere Verwendung speichern 117

#### **4.5 Ein Poster mit PowerPoint erstellen 117** Postergröße festlegen 117 Was Sie beim Posterdruck beachten sollten 119

### **121 Textgestaltung und Folienlayout** 121<br>5.1 Besonderheiten der Texteingabe 122

#### **5.1 Besonderheiten der Texteingabe 122**

Rechtschreibprüfung und -korrektur 122 Automatische Korrekturen während der Eingabe 125 Automatisches Anpassen von Platzhaltern 127 Mathematische Ausdrücke 129

#### **5.2 Mit Platzhaltern und Textfeldern arbeiten 131**

So fügen Sie weitere Textfelder ein 131 Textfelder markieren und löschen 131 Größe und Position von Platzhaltern und Textfeldern 132

#### **5.3 Textformatierung 134**

Grundlegende Techniken 134 Zeichen- bzw. Schriftformate 135 Absatzausrichtung, Zeilen- und Absatzabstand 138 Aufzählungszeichen und Nummerierungen anpassen 139 Einrückungen und Gliederungen 141 Text im Platzhalter oder Textfeld ausrichten 142

#### **5.4 Präsentation mit dem Folienmaster gestalten 144**

Wozu werden Masterformate und Masterfolien eingesetzt? 144 So arbeiten Sie in der Ansicht Folienmaster 145 Grundlegende Formate und Folienhintergrund in der Ansicht Folienmaster 146 Einheitliche Textformate im Folienmaster festlegen 148

#### **5.5 Layout in der Ansicht Folienmaster festlegen 151**

Platzhalter bearbeiten 151 Platzhalter hinzufügen/löschen 152 Beispiel: Ein Layout für Titelfolien gestalten 153 Beispiel: Folientitel links 155 Tipps für wirkungsvolle Folienlayouts 156 Weitere benutzerdefinierte Masterlayouts hinzufügen 156 Mit mehreren Folienmastern arbeiten 158

#### **5.6 Foliennummer, Datum und Fußzeilentext 161** Inhalte in Kopf- oder Fußzeile einfügen 161

Aussehen und Position von Kopf- und Fußzeile festlegen 162

**5.7 Workshop: Präsentation mit Masterfolien gestalten 162** Folienlayout bearbeiten 162 Textformate ändern 164

### **6.1 Bilder und grafische Elemente** 167

#### **6.1 Bilder und Grafiken 168**

Bild oder Grafik einfügen 168 Bildgröße ändern, Bild verschieben 171 Bild zuschneiden 174 Bild in PowerPoint bearbeiten 175 Bild mit Rahmen und Effekten versehen 177

#### **6.2 Spezialthema: Fotoalbum erstellen 178**

#### **6.3 Grafische Gestaltung mit Formen 180**

Form einfügen 180 Größe und Proportionen einer Form ändern 182 Formen mit Text versehen 183

#### **6.4 Farben, Füllungen und sonstige Effekte 184**

Vorlagen für Formen 184 Formen individuell gestalten 185 Workshop: Farbverlauf erstellen und bearbeiten 187

#### **6.5 Weitere grafische Objekte 190**

Piktogramme 190 Grafische Texteffekte mit WordArt 191 Freihandformen zeichnen 193 3D-Modelle 195 Ein Abbild des Bildschirms erzeugen und einfügen 196

#### **6.6 Folienobjekte anordnen und ausrichten 196**

Ausrichtungshilfen nutzen 196 Objekte markieren und duplizieren 199 Reihenfolge ändern, Objekte ausblenden 199 Objekte ausrichten 200 Mehrere Objekte gruppieren 202 Objekte mit Linien verbinden 203

#### **6.7 Spezialthema: Eigene Formen erzeugen 204** Form in Freihandform konvertieren 204 Neue Formen durch Zusammenführen erzeugen 205

**6.8 Diagramme erstellen und bearbeiten 208** Tipps zur Diagrammdarstellung 208 Diagramm erstellen und einfügen 209 Dateneingabe im Datenblatt 210

Diagrammwerte mit Excel bearbeiten 212 Daten manuell auswählen 213 Diagramm nachträglich umstellen 216 Das Diagramm beschriften 219 Diagramm optisch gestalten 220 3D-Darstellung bearbeiten 222 Praxisbeispiel: Diagramm optimieren und mit Bildern visualisieren 223 Praxisbeispiel: Bild als Markierungspunkt in Liniendiagrammen 226 Excel-Diagramm in eine Folie einfügen 228

## **7.1 Grafische Layouts** 231<br> **7.1** SmartArt statt langweiliger Te

#### **7.1 SmartArt statt langweiliger Textlayouts 232**

SmartArt einfügen 232 SmartArt formatieren 234 Weitere Formen hinzufügen 236 Beispiel Organisationsdiagramm 237 Anordnung der Formen ändern 238 SmartArt in Text oder einzelne Formen konvertieren 239 SmartArt aus Text erstellen 240 SmartArt-Grafik mit Bildern 240

#### **7.2 Inhalte in Tabellen ausrichten 242**

Tabelle einfügen 242 Texteingabe in Tabellen 243 Tabellenlayout anpassen 244 Tabelle formatieren 248 Rahmenlinien und Tabelle zeichnen 251

#### **7.3 Tabellen aus Excel oder Word einfügen 252**

Eine Tabelle als Kopie einfügen 252 Tabelle verknüpfen oder einbetten 254 Verknüpfte und eingebettete Tabellen bearbeiten 256 Eine neue Tabelle als Excel-Objekt einfügen 257

#### **7.4 Übungsbeispiel: Inhaltsübersicht mit SmartArt gestalten 258** Übersichtsfolie 258

Eine kleine Inhaltsübersicht in jeder Folie 259

# **Animationen und Multimedia 261**<br>8.1 Folienübergänge 262

**8.1 Folienübergänge 262**

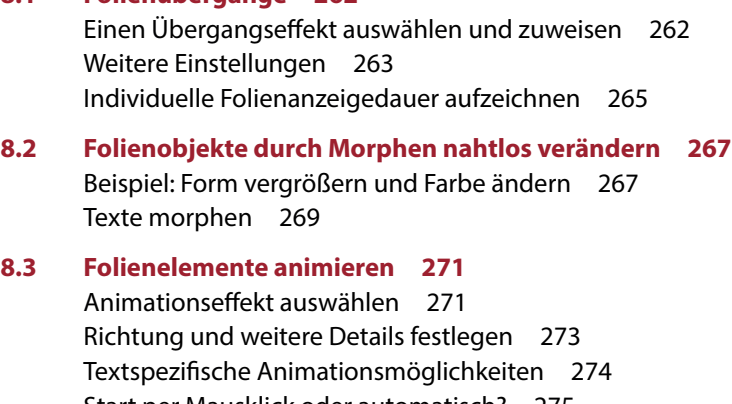

Start per Mausklick oder automatisch? 275 Animationseffekt "kopieren" 275 Zeitlichen Ablauf im Animationsbereich steuern 276 Ein Objekt mit mehreren Animationen versehen 278 Absätze mit Animationen hervorheben und wieder abblenden 280 Absätze mit farbigem Balken ohne Animation hervorheben 282 Animationspfade 283 Objekte durch Namen leichter identifizieren 284 SmartArt-Grafik animieren 285 Diagramme mit Animationseffekten versehen 287 Tabellen animieren 289 Animation von 3D-Modellen 289 Animation per Klick auf ein Objekt starten (Trigger) 290 Weitere Effektoptionen 291

#### **8.4 Interaktive Navigation durch Zoom 292** Eine Übersichtsfolie mit dem Zusammenfassungszoom erstellen 292 Abschnittszoom einfügen 296 Details mit dem Folienzoom einblenden 298 Zoom noch weiter anpassen 300

**8.5 Links und interaktive Schaltflächen einfügen 301** Interaktive Schaltflächen 301 Einem Objekt eine Aktion zuweisen 302 So fügen Sie einen Link ein 304

#### **8.6 Video und Sound 304**

Verknüpfen oder einbetten? 304 Videos 305 Audio hinzufügen 310 Bildschirm als Video aufzeichnen und in Präsentation einfügen 313 Mögliche Wiedergabeprobleme beheben 315

## **9.1 Präsentation vorführen, drucken und weitergeben 317**<br>9.1 Eine Präsentation zusammenstellen 318

**9.1 Eine Präsentation zusammenstellen 318**

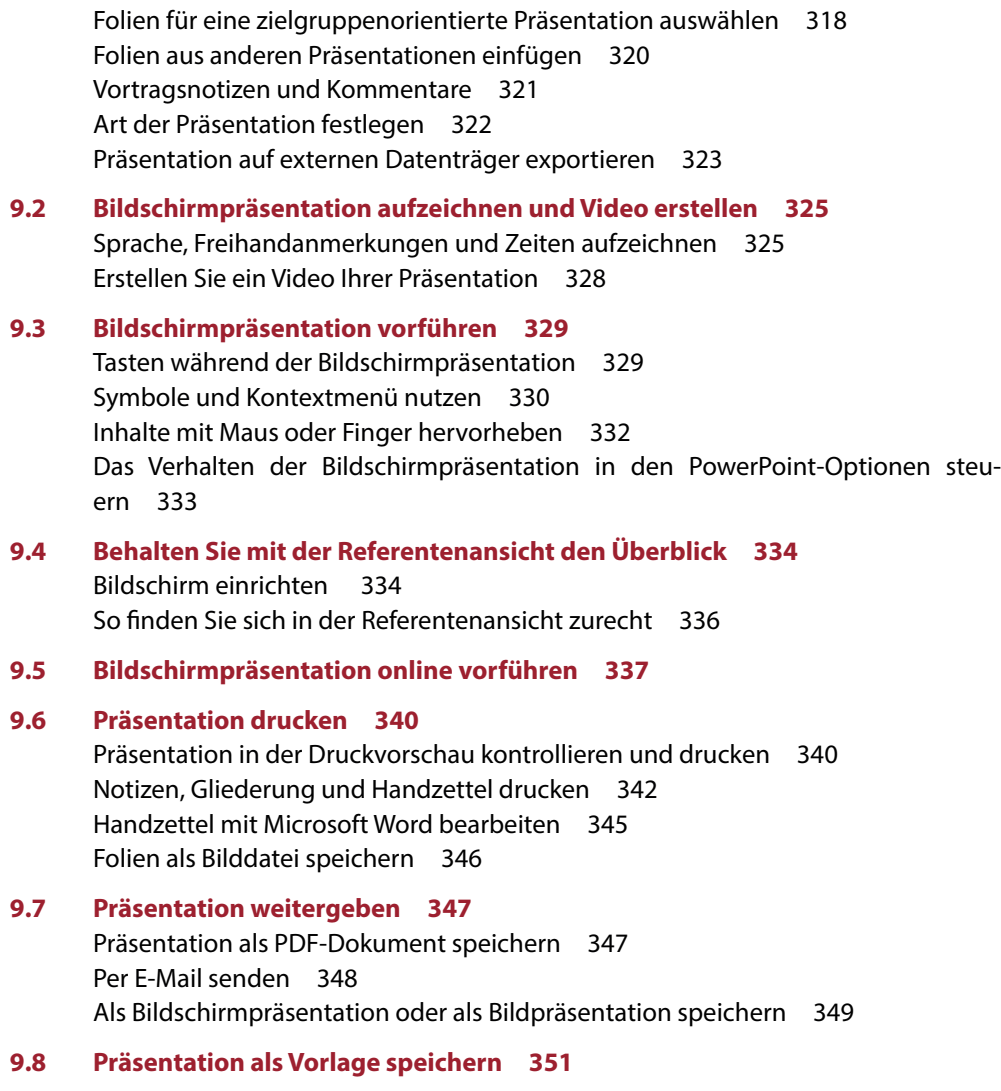

**Anhang: Tastenkombinationen 353**

**Anhang: Glossar 357**

**Stichwortverzeichnis 361**